# VOLTGRAFT

**Bedienungsanleitung Gerätetester GT-6000 v2 Best.-Nr. 2362387 Seite 2 - 34**

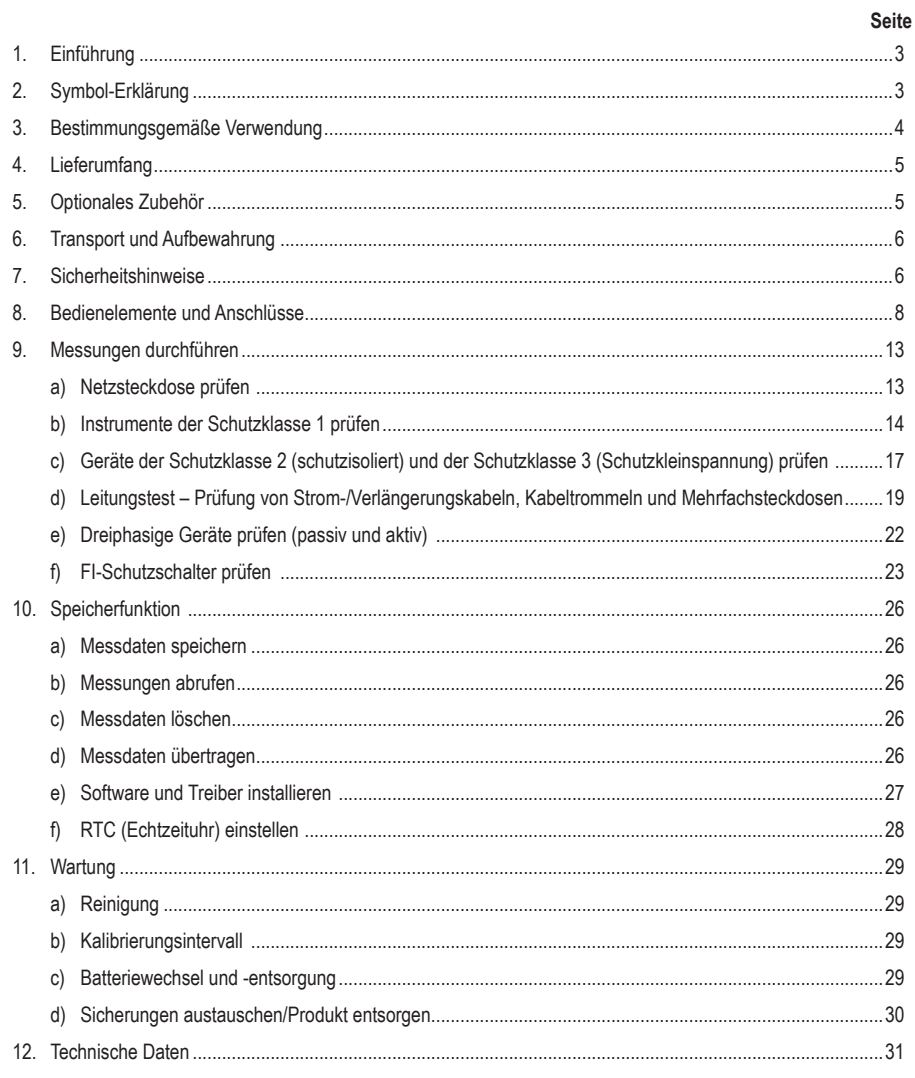

# <span id="page-2-0"></span>**1. Einführung**

Sehr geehrte Kundin, sehr geehrter Kunde,

wir bedanken uns für den Kauf dieses Produkts.

Dieses Produkt erfüllt die gesetzlichen nationalen und europäischen Anforderungen.

Um diesen Zustand zu erhalten und einen sicheren Betrieb zu gewährleisten, müssen Sie als Anwender diese Bedienungsanleitung beachten!

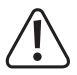

Diese Bedienungsanleitung gehört zu diesem Produkt. Sie enthält wichtige Hinweise zur Inbetriebnahme und Handhabung. Daran sollten Sie auch denken, wenn Sie dieses Produkt an Dritte weitergeben. Heben Sie deshalb diese Bedienungsanleitung zum Nachlesen auf!

Bei technischen Fragen wenden Sie sich bitte an:

Deutschland: www.conrad.de Österreich: www.conrad.at<br>Schweiz: www.conrad.ch www.conrad.ch

# **2. Symbol-Erklärung**

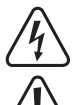

Das Blitzsymbol wird verwendet, wenn eine Gefahr für Ihre Gesundheit besteht, z. B. durch Stromschlag.

Das Ausrufezeichen im Dreieck kennzeichnet wichtige Hinweise in dieser Betriebsanleitung, die unbedingt beachtet werden müssen.

Der "Pfeil" zeigt an, dass besondere Ratschläge und Hinweise zur Bedienung gegeben werden.

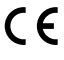

Konformitätssymbol, das Instrument entspricht den gültigen Richtlinien. Es erfüllt die EMV-Richtlinie (2014/30/EU), die Norm EN 61326-1 ist erfüllt. Es erfüllt ebenfalls die Niederspannungsrichtlinie (2014/35/EU), die Norm EN 61010-1 ist erfüllt.

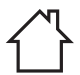

Dieses Symbol zeigt an, dass das Gerät nur für den Einsatz in trockenen Innenräumen vorgesehen ist.

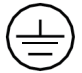

Schutzklasse 1 (Schutzkontakt)

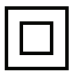

Schutzklasse 2 (doppelte oder verstärkte Isolierung, schutzisoliert)

- CAT I Für Messungen an Stromkreisen, die nicht direkt mit dem Stromnetz verbunden sind, z. B. batteriebetriebene Instrumente.
- CAT II Für Messungen an Stromkreisen, die direkt mit der Niederspannungsinstallation (Netzspannung) verbunden sind, wie z. B. Haushaltsgeräte, tragbare Werkzeuge und ähnliche Geräte.
- <span id="page-3-0"></span>CAT III Für Messungen, die in der Gebäudeinstallation durchgeführt werden, d. h. an Verteilertafeln Leistungsschaltern, Verkabelungen, einschließlich Kabeln, Sammelschienen, Verteilerkästen, Schaltern, Steckdosen in der festen Installation, sowie an Geräten für den industriellen Gebrauch und einigen anderen Einrichtungen, z. B. stationären Motoren mit festem Anschluss an die feste Installation.
- CAT IV Diese Kategorie ist für Messungen, die am Diensteingang durchgeführt werden, d.h. an der Quelle der Niederspannungsinstallation (Netzverteilung, Stromübergabepunkte an Haushalte, Stromzähler) oder an Stromleitungen (Freileitungen oder erdverlegt). Dazu gehören ebenfalls Messungen vor der Überstromeinrichtung der Hausinstallation.

# **3. Bestimmungsgemäße Verwendung**

Der Gerätetester GT-6000 v2 wurde für die elektrische Sicherheitsprüfung von tragbaren Geräten entwickelt.

#### **Er wird eingesetzt für:**

- Prüfung tragbarer Geräte gemäß DIN VDE 0701-0702, DGUV Vorschrift 3, ÖVE/ÖNORM E 8701, NEN 3140
- Auslösezeitmessung von fest installierten (RCCB/RCD) und mobilen (RCCB/PRCD) Leistungsschaltern
- Prüfung von dreiphasigen elektrischen Geräten (mit Hilfe von optionalen Messadaptern)
- Spannungsprüfung an geerdeten Steckdosen
- Prüfung von Kabeln, Verlängerungskabeln, Kabelverteilern und IEC-Stromkabeln

#### **Das Prüfinstrument GT-6000 v2 zeichnet sich durch die folgenden Merkmale aus:**

- Die Testergebnisse des GT-6000 v2 werden mit den voreingestellten Grenzwerten verglichen und auf dieser Grundlage wird dem Benutzer eine bestanden/nicht bestanden-Information (pass/fail) gegeben. Voreingestellte Grenzwerte und weitere Informationen zur Prüfung sind in den neuesten Versionen der Normen zu finden.
- Der voreingestellte Spannungswert für die Isolierwiderstandsprüfung ist 500 V/DC (Standard). Wenn eine niedrigere Spannung erforderlich ist (500 V/DC zu hoch für den Prüfling oder integrierter Spannungsschutz / Überspannungsableiter), kann die Prüfspannung auf einen niedrigeren Wert eingestellt werden – 250 V/DC.
- Die Differenzstrom-/Direktmessmethode wird angewendet, wenn der GT-6000 v2 über Steckdose mit 230 V/AC Netzspannung versorgt wird (die Schutzleiterstrom-/Berührungsstrommessung ist automatisch vorgesehen).
- Das alternative Ableitstrommessverfahren wird angewandt, wenn die Batterien im GT-6000 v2 für Prüfungen bezüglich der Schutzleiterstrom- und Berührungsstrommessung verwendet werden.
- Es können ca. 2500 Gerätetests mit frischen Batterien mit dem GT-6000 v2 durchgeführt werden.

# <span id="page-4-0"></span>**4. Lieferumfang**

- Gerätetester GT-6000 v2
- 1 Netzanschlusskabel (IEC 60320 C19)
- 1 Messleitung mit Krokodilklemme
- 1 IEC-Netzkabel (IEC-Adapterkabel IEC 60320 C13)
- 1 USB-C-Verbindungskabel (USB-A-Stecker auf USB-C-Buchse)
- 6 Mignon-Batterien, 1,5 V (Typ AA/LR6)
- 1 Lithium-Knopfzelle (CR2032)
- 1 Tasche
- Bedienungsanleitung

### **Aktuelle Bedienungsanleitungen**

Laden Sie aktuelle Bedienungsanleitungen über den Link www.conrad.com/downloads herunter oder scannen Sie den abgebildeten QR-Code. Befolgen Sie die Anweisungen auf der Webseite.

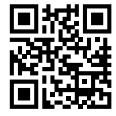

# **5. Optionales Zubehör**

#### **Passiver Messadapter:**

Die ein- und dreiphasigen Messadapter sind für  $R_{pE}$ -,  $R_{iso}$  und  $I_{EA}$ -Messungen vorgesehen (ohne netzspannungsabhängiges Schaltgerät). Es kann jeder handelsübliche Messadapter mit folgenden Anschlüssen verwendet werden:

16 A CEE-Kupplung (5-polig, L1, L2, L3 sind überbrückt) --> Schutzkontaktstecker.

#### **Aktiver Messadapter:**

Dreiphasiger Lastadapter für R<sub>ne</sub>- und IPE-Messungen (direkte Messung, mit netzspannungsabhängigem Schaltgerät) unter Betriebsbedingungen:

16 A CEE-Adapter (5-polig), aktiv

Der aktive Messadapter ist mit der Best.-Nr. 2267357 erhältlich.

# <span id="page-5-0"></span>**6. Transport und Aufbewahrung**

- Bitte bewahren Sie die Originalverpackung für einen späteren Transport, z. B. zur Kalibrierung, auf. Transportschäden durch mangelhafte Verpackung sind von Gewährleistungsansprüchen ausgeschlossen.
- Um Instrumentschäden zu vermeiden, empfehlen wir, die Batterien zu entfernen, wenn Sie das Instrument über einen bestimmten Zeitraum nicht benutzen. Sollte das Instrument dennoch durch ausgelaufene Zellen verunreinigt sein, bitten wir Sie, es zur Reinigung und Überprüfung an das Werk zurückzusenden.
- Das Instrument muss in trockenen und geschlossenen Räumen gelagert werden. Wird ein Instrument bei extremen Temperaturen transportiert, ist eine Erholungszeit von mindestens 2 Stunden erforderlich, bevor es in Betrieb genommen werden kann.

# **7. Sicherheitshinweise**

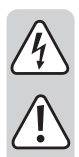

Vor der Verwendung des Instruments muss die Bedienungsanleitung gelesen und befolgt werden, insbesondere beim ersten Mal.

Die einschlägigen Unfallverhütungsvorschriften der Berufsgenossenschaften für elektrische Anlagen und Betriebsmittel sind unbedingt zu beachten.

Zum Schutz des Körpers bei Verbrennungsgefahr sind die entsprechenden Unfallverhütungsvorschriften der Berufsgenossenschaften unbedingt einzuhalten.

Zur Vermeidung eines Stromchlags sind bei Arbeiten mit Spannungen über 120 V (60 V) DC bzw. 50 V (25 V) rms AC die gültigen Sicherheits- und VDE-Bestimmungen bezüglich zu hoher Berührungsspannungen unbedingt zu beachten. Die Werte in Klammern gelten für eingeschränkte Bereiche (wie Medizin und Landwirtschaft).

Messungen in gefährlicher Nähe elektrischer Anlagen dürfen nur nach Anleitung eines verantwortlichen Elektronikers und niemals allein durchgeführt werden.

Wenn die Sicherheit für den Bediener nicht mehr gewährleistet ist, ist das Instrument außer Betrieb zu setzen und gegen weitere Benutzung zu sichern. Die Sicherheit ist nicht mehr gewährleistet, wenn das Instrument:

- offensichtliche Schäden aufweist,
- nicht die gewünschten Messungen durchführt,
- zu lange unter ungünstigen Bedingungen gelagert wurde,
- beim Transport mechanisch beansprucht wurde.

Wenn das Instrument verändert oder modifiziert wird, ist die Sicherheit nicht mehr gewährleistet.

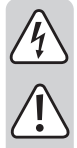

Das Instrument darf nur innerhalb der im Abschnitt Technische Daten angegebenen Betriebsbereiche eingesetzt werden.

Vermeiden Sie jede Erwärmung des Instruments durch direkte Sonneneinstrahlung, um eine einwandfreie Funktion und lange Lebensdauer des Instruments zu gewährleisten.

Das Öffnen des Instruments, z. B. zum Sicherungswechsel, darf nur von Fachkräften durchgeführt werden. Vor dem Öffnen muss das Instrument ausgeschaltet und von allen Stromkreisen getrennt werden. Während des Betriebs des Instruments und der Messungen muss das Batteriefach geschlossen sein. Messleitungen oder Zubehör müssen original sein. Bei Messungen ist das Berühren von Messstellen und Messfühlern (Spitzen) außerhalb des gekennzeichneten Handhabungsbereichs unzulässig.

Das Instrument darf nur unter den Bedingungen und für die Zwecke eingesetzt werden, für die es konzipiert wurde. Deshalb sind insbesondere die Sicherheitshinweise, die technischen Daten einschließlich der Umgebungsbedingungen und der Einsatz in trockener Umgebung zu beachten (keine Messungen bei starken magnetischen oder elektromagnetischen Feldern, Feuchtigkeit, hoher Luftfeuchtigkeit/Nässe).

Es dürfen nur original spezifizierte Batterien (6 x 1,5 V AA/LR06) verwendet werden (keine Akkus).

<span id="page-7-0"></span>**8. Bedienelemente und Anschlüsse**

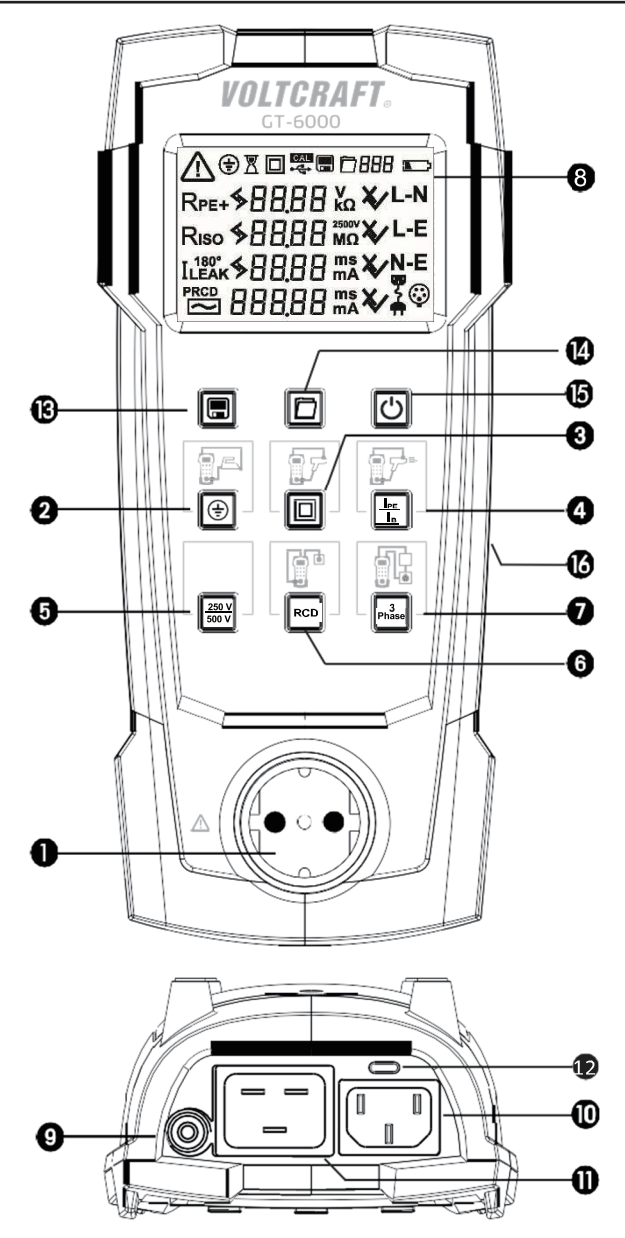

- Schutzkontakt-Prüfsteckdose zum Anschluss des Prüflings
- 2 Taste zur Prüfung von Geräten der Klasse 1 (Schutz) (Schutzleiter und berührbare leitfähige Teile angeschlossen)
- Taste zur Prüfung von Geräten der Klasse 2 (Geräte ohne Schutzleiter und mit berührbaren leitfähigen Teilen) und zur Prüfung von Geräten der Klasse 3 (Schutzkleinspannung)
- Taste zur Prüfung des Schutzleiterstroms (bei Differenzmessung) oder des Berührungsstroms (bei direkter Messung), wenn der Prüfling mit 230 V/AC versorgt wird
- Isolierwiderstandsmessung: Taste zum Einstellen der Prüfspannung (250 V/DC oder 500 V/DC)
- Taste zur Prüfung von RCCB/RCD-Schaltern
- Taste zur Prüfung von 3-phasigen Geräten mit (optionalem) 3-phasigem Adapter
- Display
- 4 mm Prüfbuchse (zur Verwendung mit Prüfleitung mit Krokodilklemme)
- IEC 60320 C14-Anschluss für IEC-Niederspannungskabel (C13) oder optionalen 3-phasigen Messadapter (16 A CEE-Adapter)
- IEC 60320 C20-Anschluss für Netzspannung (230 V, 50 Hz) oder zur Spannungsmessung an externen Schutzkontaktsteckdosen
- USB-C-Anschluss (Speicherbetrieb)
- Taste zum Speichern der letzten Messergebnisse
- Taste zum Auslesen gespeicherter Messergebnisse
- Taste zum Ein- und Ausschalten der Stromversorgung und der Hintergrundbeleuchtung

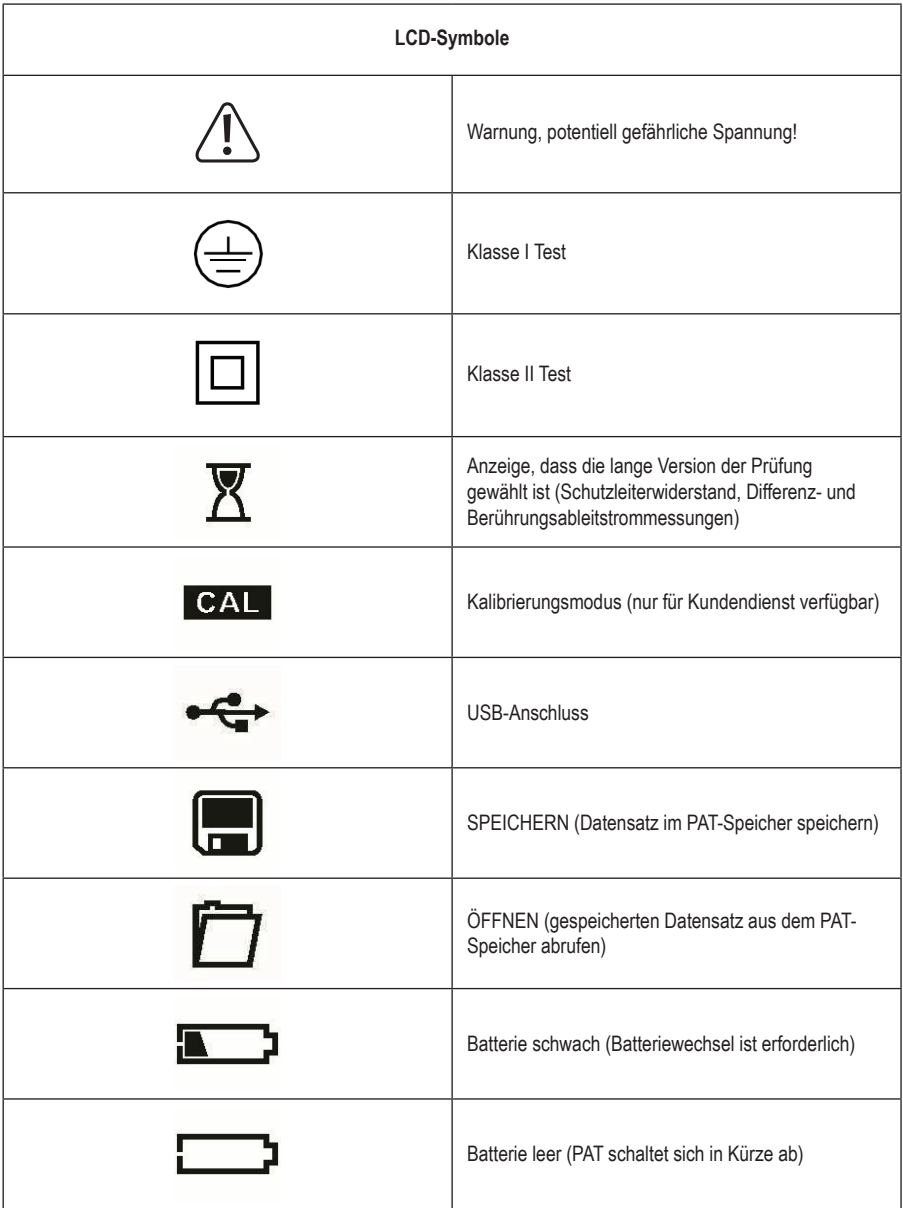

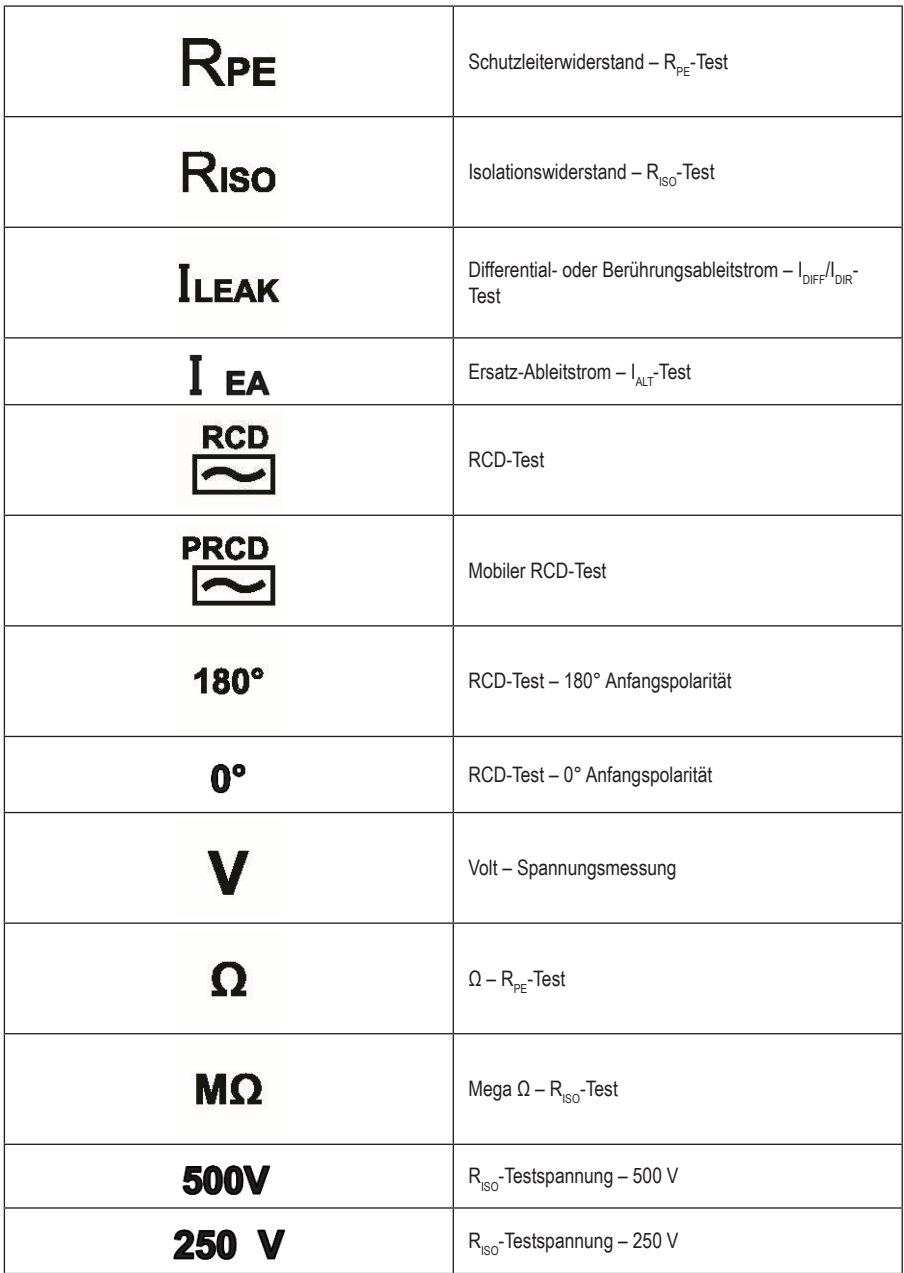

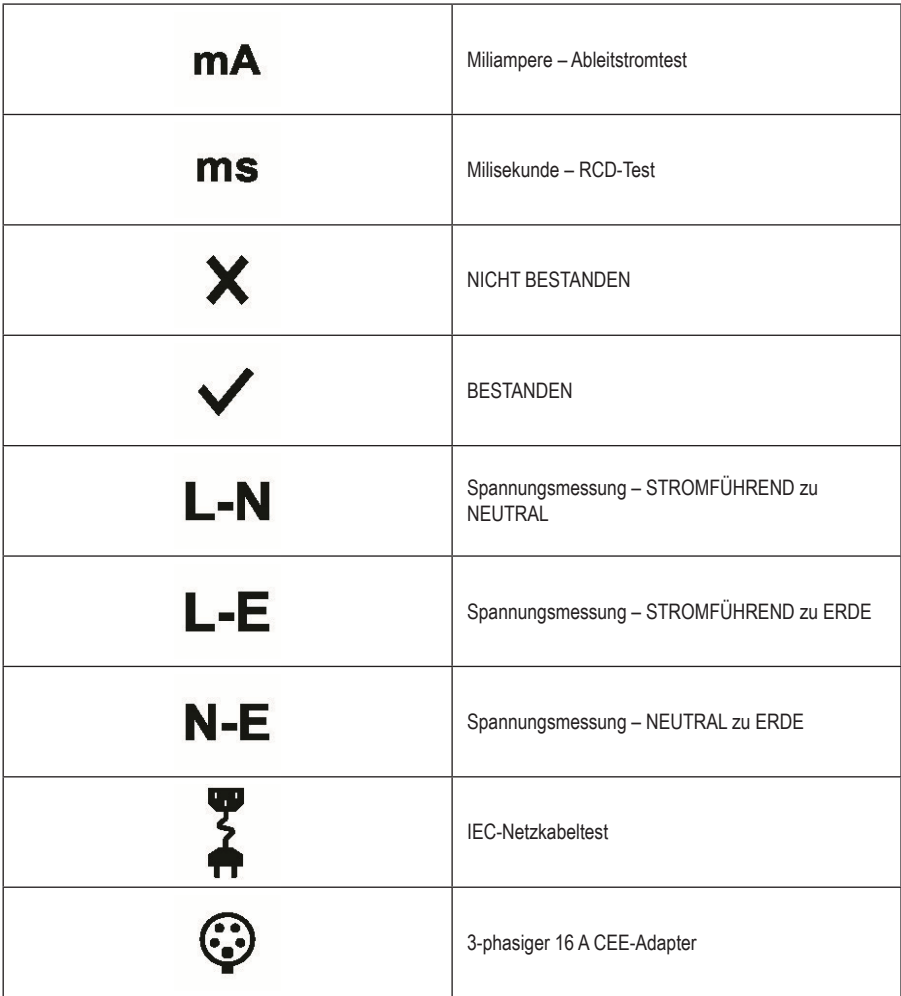

#### **Hinweis:**

Die Hintergrundbeleuchtung (weiße LEDs) wird durch kurzen Druck auf Taste (15) aktiviert/deaktiviert. Wenn sie nicht vom Benutzer deaktiviert wird, schaltet sich die Hintergrundbeleuchtung nach ca. 1 Minute automatisch ab.

Zusätzlich, wenn das Testergebnis **PASS** ist, wird dies durch Einschalten der grünen LED-Hinterleuchtung angezeigt. Anderenfalls, wenn das Testergebnis **FAIL** ist, wird die rote LED-Hinterleuchtung aktiviert.

# <span id="page-12-0"></span>**9. Messungen durchführen**

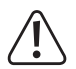

**Allgemeine Hinweise zur Durchführung von Messungen:** 

- **Messungen in gefährlicher Nähe elektrischer Anlagen dürfen nur nach Anleitung eines verantwortlichen Elektronikers und niemals allein durchgeführt werden.**
- **Messleitungen und Prüfspitzen dürfen nur an den dafür vorgesehenen Griffflächen berührt werden.**
- **Das direkte Berühren der Prüfsonde ist unbedingt zu vermeiden. Vor der Umstellung auf einen neuen Messbereich oder eine neue Messart sind alle Verbindungen zum Prüfling zu entfernen.**
- **Die Messungen müssen unter Beachtung der Normen durchgeführt werden.**

### **a) Netzsteckdose prüfen**

• Drücken Sie die rote Taste (15), um den GT-6000 v2 einzuschalten.

Instrument schaltet mit einem Signalpton ein oder aus.

⊕ 口  $R_{PF}$ Riso **ILEAK**  $m\Delta$ • Halten Sie zum Ein- oder Ausschalten die Taste für ca. 1 Sekunde gedrückt. Das

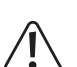

**Um Stromschlag zu vermeiden, sind bei Arbeiten mit Spannungen über 120 V (60 V) DC bzw. 50 V (25 V) rms AC die geltenden Schutzmaßnahmen und VDE-Richtlinien bezüglich zu hoher Berührungsspannung unbedingt einzuhalten. Die Werte in Klammern gelten für eingeschränkte Bereiche (wie Medizin, Landwirtschaft).**

- Schließen Sie das Netzkabel (IEC 60320 C19) am Netzeingang (11) und an der Steckdose an.
- Die Spannungsmessung wird automatisch gestartet.
- Jedes Mal, wenn die Spannung (Netz) erkannt wird, werden L-N, L-PE und N-PE für ca. 3 Sekunden angezeigt.
- Wenn die Spannungspotenziale innerhalb der folgenden Grenzwerte liegen, erscheint neben den Symbolen "LN", "LE" und "NE" ein Häkchen:

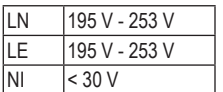

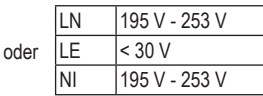

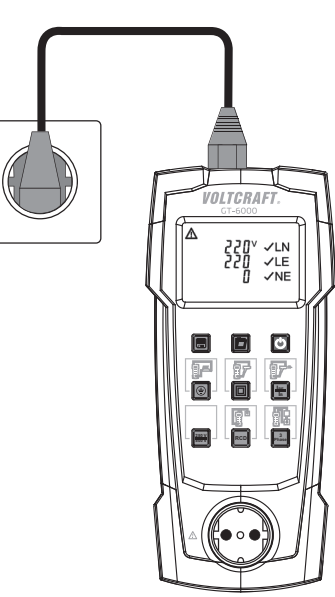

<span id="page-13-0"></span>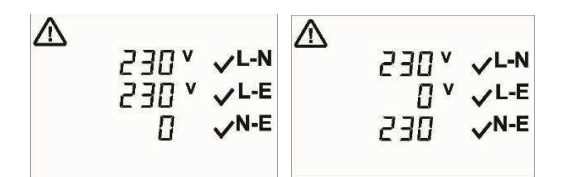

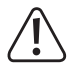

**Hinweis:** 

**Überprüfen Sie die Ergebnisse – Häkchen sind keine Garantie für eine gute Installation und den korrekten Spannungswert (hohes Potenzial) auf PE!**

### **b) Instrumente der Schutzklasse 1 prüfen**

Diese Funktion dient zur Prüfung von Geräten mit Schutzleiter und zugänglichen leitfähigen Teilen, die mit PE verbunden sind.

- Schließen Sie den Prüfling an der Prüfsteckdose (1) des GT-6000 v2 an.
- Verwenden Sie die Messleitung mit Krokodilklemme, um eine Verbindung zwischen der 4 mm Prüfbuchse (9) und einem berührbaren Metallteil des Prüflings herzustellen.
- Schließen Sie im Netzbetrieb (Differenzstrom-Messverfahren wird ausgeführt und prüft den Prüfling im Betrieb) das Netzkabel mit dem integrierten Stecker (11) am GT-6000 v2 und den Schutzkontaktstecker an einer geerdeten Steckdose (230 V, 50 Hz, 16 A) an.
- Schalten Sie den Prüfling ein.
- Starten Sie den automatischen Test durch (kurzes) Drücken von Taste (2).
- Der erste Test ist die Messung des **Schutzleiterwiderstands**   $R_{\text{ne}}$  – Erddurchgang.

Hinweis: **叉** Die erweiterte Version dieses Tests wird durch (langes) Drücken von Taste (2) gestartet.

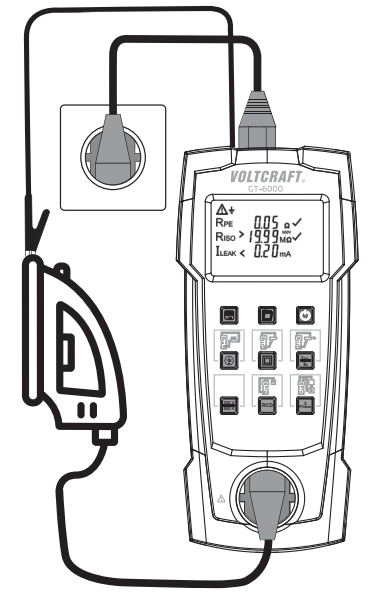

Der voreingestellte Wert der Prüfspannung für die R<sub>ISO</sub>-Messung beträgt 500 V. Diese Spannung kann bei Bedarf mit Taste (5) auf 250 V/DC reduziert werden. In der Anzeige erscheint dann kurz die gewählte Prüfspannung. Durch erneutes Drücken von Taste (5) wird die Prüfspannung wieder auf 500 V/DC eingestellt.

- Wenn R<sub>pE</sub>>1  $\Omega$  ist, wird das Ergebnis für R<sub>pE</sub> angezeigt und ein X erscheint neben dem RPE-Wert. "FAIL" erscheint im Display zur Anzeige, dass der Test abgebrochen wurde.
- Wenn R<sub>pE</sub> größer als der zulässige Grenzwert (≤0,3  $\Omega$  bis zu einer Länge von 5 m) aber <1 Ω ist, wird hinter dem Messwert keine Bewertung angezeigt. "tAble" wird angezeigt und der Prüfablauf wird beendet.
- Ob der angezeigte Messwert akzeptabel ist (entsprechend den Grenzwerten und der Länge der Prüflingsleitung), muss von der Testperson entschieden werden.
- Drücken Sie Taste (2), um den Messwert zu übernehmen. Ein Häkchen wird neben dem  $R_{nc}$ -Wert angezeigt.
- Drücken Sie Taste (3), um den Messwert zu verwerfen. X wird hinter dem R<sub>pE</sub>-Wert angezeigt. Wurde der Test abgebrochen, wird "FAIL" angezeigt.
- Wenn R<sub>pE</sub>  $\leq$ 0,3 Ω ist, wird der Messwert für R<sub>pE</sub> angezeigt und es erscheint ein Häkchen hinter dem R<sub>pE</sub>-Wert. Die Messung von R<sub>pE</sub> wird erneut mit umgekehrter Polarität durchgeführt. Der höhere Wert der beiden Messungen wird angezeigt.
- Der **Isolierwiderstandstest** wird gestartet, nachdem der R<sub>nF</sub>-Test erfolgreich bestanden wurde.
- Wenn "LO LOAD" angezeigt wird, muss geprüft werden, ob der Prüfling eingeschaltet ist.
- Wenn der Prüfling eingeschaltet ist, aber die Last R<sub>LN</sub>>6 kΩ beträgt, drücken Sie Taste (2), um mit dem Prüfablauf fortzufahren.
- Eine sehr hohe Last (R<sub>LN</sub><14 Ω, ILOAD >16 A) des Prüflings wird durch "HIGH LOAD" im Display dargestellt. In einem solchen Fall besteht die Gefahr eines Kurz- oder Erdschlusses. Überprüfen Sie, ob ein Kurzschluss zwischen dem externen Leiter (L) und dem Neutralleiter (N) am Prüfling vorliegt.
- Liegt kein Kurzschluss vor, drücken Sie Taste (2), um mit dem Prüfablauf fortzufahren.
- Neben dem R<sub>ISO</sub>-Wert wird ein Häkchen angezeigt (wenn R<sub>ISO</sub> größer als der zulässige Mindestwert ist).

#### **Schutzleiterstrom (Differenzstrom-Messverfahren) – Differenz-Ableitstrom**

• Nach der Messung von R<sub>iso</sub> stoppt der GT-6000 v2 den Prüfablauf und fordert den Benutzer auf, die Netzspannung von 230 V auf die Prüfsteckdose zu schalten ("I<sub>LEAK</sub>" blinkt).

⊕  $R_0$  nne RPF  $R_{\rm iso}$  < - - - -  $_{\rm MO}$  $I_{LEAK}$  - - - -  $m_A$ FR II  $\mathbf x$ 

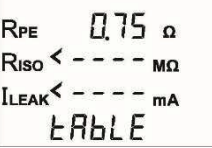

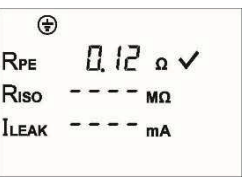

⊕  $\prod \prod_{i=1}^{n}$  $R_{\text{PE}}$  $R<sub>iso</sub> < - LD$ <sub>mA</sub> **ILEAK** I DBA

- Die Schutzleiterstrommessung (Differenzableitstrom) wird durch (kurzes) Drücken von Taste (4) bei korrekter Netzspannung gestartet. Hinweis: 图 Die erweiterte Version dieser Prüfung wird durch einen (langen) ILEAK< Druck auf Taste (4) gestartet.
- Während der Prüfung muss der Prüfling eingeschaltet und aktiv sein.

#### Schritt 1 (von 2):

• Nach einer Messzeit von 5 Sekunden wird die Polarität (Netz) umgedreht RPE und der Schutzleiterstrom mit der umgekehrten Netzspannung ("L/N" – "N/L") gemessen. Der höhere Wert der beiden Messungen wird angezeigt.

Schritt 2 (von 2):

- Das Häkchen wird neben dem I<sub>LEAK</sub>-Wert angezeigt, wenn der Fehlerstrom I<sub>LEAK</sub> unter dem Grenzwert liegt.
- "PASS" wird im Display angezeigt, wenn der gesamte Test erfolgreich abgeschlossen wurde.

⊕  $R_{\text{P}} = \begin{bmatrix} 1 & 1 & 1 \\ 1 & 1 & 1 \\ 1 & 1 & 1 \end{bmatrix}$  $B20$  ma  $\checkmark$ 5 - ا

⊕  $\Box$   $\Box$   $\Box$  $Riso > 1999$   $m \sim$ ILEAK<sup><</sup>  $\Box$ <sup>20</sup> ma  $\checkmark$ 5-5

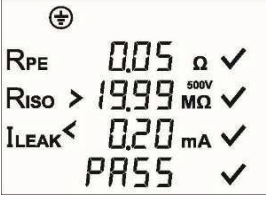

#### <span id="page-16-0"></span>Option: **Ersatz-Ableitstrom (Batteriebetrieb, ohne Netzversorgung):**

- Gerät ist, wie zuvor beschrieben (oben), am GT-6000 v2 angeschlossen, jedoch ohne Anschluss der Netzspannung.
- Ist der gemessene L.-Wert (mit der Methode der Ersatz-Ableitstrommessung) kleiner als der zulässige Grenzwert, wird neben dem I<sub>E</sub>.-Wert ein Häkchen angezeigt.
- "PASS" wird im Display angezeigt, wenn der gesamte Test erfolgreich abgeschlossen wurde.

**Hinweis zur Messung des Berührungsstroms!** 

Bei der Messung des **Berührungsstroms mit der direkten Messmethode (Berührungsableitstrom)** muss der GT-6000 v2 an der Netzspannung (230 V/AC) angeschlossen sein. Das Gerät muss auf eine isolierte Fläche gestellt werden. Ist dies nicht der Fall, stören mögliche Ableitströme gegen Erde Messung und Genauigkeit.

# **c) Geräte der Schutzklasse 2 (schutzisoliert) und der Schutzklasse 3 (Schutzkleinspannung) prüfen**

Diese Funktion dient zur Prüfung von Geräten ohne Schutzleiter und mit berührbaren leitfähigen Teilen.

- Schließen Sie den Prüfling an der Prüfsteckdose (1) des GT-6000 v2 an.
- Verwenden Sie die Messleitung mit Krokodilklemme, um eine Verbindung zwischen der 4 mm Prüfbuchse (9) und einem berührbaren Metallteil des Prüflings herzustellen.
- Im Netzbetrieb (**Berührungsableitstrom Direktmessverfahren**) schließen Sie das Netzkabel mit dem integrierten Stecker (11) am GT-6000 v2 und den Schutzkontaktstecker an einer geerdeten Steckdose (230 V, 50 Hz, 16 A) an.

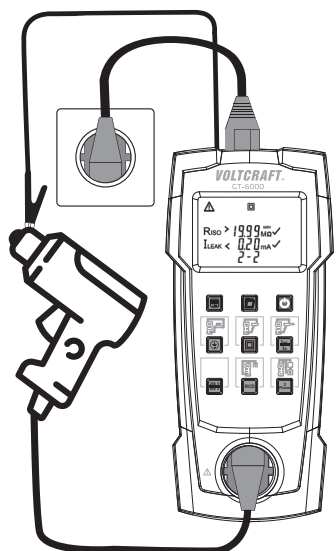

Der voreingestellte Wert der Prüfspannung für die R<sub>isc</sub>-Messung beträgt 500 V. Diese Spannung kann bei Bedarf mit Taste (5) auf 250 V/DC reduziert werden. In der Anzeige erscheint dann kurz die gewählte Prüfspannung. Durch erneutes Riso Drücken von Taste (5) wird die Prüfspannung wieder auf 500 V/DC eingestellt.

- Schalten Sie den Prüfling ein.
- Starten Sie die automatische Prüfung durch Drücken von Taste (3).
- Wenn "LO LOAD" angezeigt wird, muss geprüft werden, ob der Prüfling eingeschaltet ist.
- Wenn der Prüfling eingeschaltet ist, aber die Last R<sub>un</sub>>6 kΩ beträgt, drücken Sie Taste (3), um mit dem Prüfablauf fortzufahren.
- Eine sehr hohe Last  $(R_{L,N}$ <14  $\Omega$ , ILOAD >16 A) des Prüflings wird durch "HIGH LOAD" im Display dargestellt. In diesem Fall besteht die Gefahr eines Kurzschlusses. Die Verbindung zwischen L) und N) des Prüflings muss überprüft werden.
- Wenn es keinen Kurzschluss gibt, drücken Sie Taste (3), um mit der Testsequenz fortzufahren.
- Neben dem R<sub>iso</sub>-Wert wird ein Häkchen angezeigt (wenn R<sub>iso</sub> größer als der zulässige Mindestwert ist).

#### **Berührungsstrommessung mit dem direkten Messverfahren**

- Nach der Messung von  $R_{\text{iso}}$  stoppt der GT-6000 v2 den Prüfablauf und fordert den Benutzer auf, die Netzspannung von 230 V auf die Prüfsteckdose zu schalten  $\left($ " $\right)$ <sub>LEAK</sub>" blinkt).
- Die Berührungsstrommessung nach dem direkten Messverfahren wird bei  $_{\text{Riso}}$  >  $1999$  Ma korrekter Netzspannung durch (kurzes) Drücken von Taste (4) gestartet.

**Hinweis:** Die erweiterte Version dieser Prüfung wird durch einen (langen) Druck auf Taste (4) gestartet.

• Während der Prüfung muss der Prüfling eingeschaltet und aktiv sein.

#### Schritt 1 (von 2):

• Nach einer Messzeit von 5 Sekunden wird die Polarität (Netz) umgedreht und der Schutzleiterstrom mit der umgekehrten Netzspannung ("L/N" – "N/L") gemessen. Der höhere Wert der beiden Messungen wird angezeigt.

同

 $\Box$  $\Pi$  ma  $\vee$ 

同  $Riso > 1999$  Mo  $\checkmark$  $\Box$   $\Box$   $\Box$ **ILEAK** 

5 - ا

**ILEAK** 

 $\Box$  $R<sub>iso</sub> < LI$ <sub>ma</sub> **ILEAK** I DAH

ת *חח* 

<span id="page-18-0"></span>Schritt 2 (von 2).

- Das Häkchen wird neben dem I<sub>LEAK</sub>-Wert angezeigt, wenn der Fehlerstrom I<sub>LEAK</sub> unter dem Grenzwert liegt.
- "PASS" wird im Display angezeigt, wenn der gesamte Test erfolgreich abgeschlossen wurde.

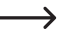

#### **Hinweis zur Messung des Berührungsstroms!**

Das Gerät muss auf eine isolierte Fläche gestellt werden. Ist dies nicht der Fall, stören mögliche Ableitströme gegen Erde Messung und Genauigkeit.

#### **Hinweis zur Messung des Isolierwiderstands für Prüflinge der Schutzklasse 3:**

Liegt der gemessene R<sub>iso</sub>-Wert zwischen 2 MΩ (Grenzwert für Objekte der Schutzklasse 2) und 0,25 MΩ (Objekte der Schutzklasse 3), gekennzeichnet durch das X neben dem Riso-Wert, muss die Prüfperson über das Ergebnis entscheiden.

#### Option: **Ersatz-Ableitstrom (Batteriebetrieb, ohne Netzversorgung):**

- Gerät ist, wie zuvor beschrieben (oben), am GT-6000 v2 angeschlossen, jedoch ohne Anschluss der Netzspannung.
- Ist der gemessene I<sub>EA</sub>-Wert (mit der Methode der Ersatz-Ableitstrommessung) kleiner als der zulässige Grenzwert, wird neben dem I<sub>EA</sub>-Wert ein Häkchen Riso > 1999 Mm angezeigt.
- "PASS" wird im Display angezeigt, wenn der gesamte Test erfolgreich abgeschlossen wurde.

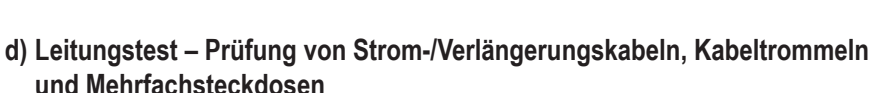

Der Leitungstest kann zur Prüfung von Strom-/Verlängerungskabeln, Kabeltrommeln und Mehrfachsteckdosen verwendet werden.

#### **IEC-Netzkabeln testen**

- Schließen Sie das IEC-Netzkabel, IEC 60320 C13, am IEC-Niederspannungsanschluss, IEC 60320 C14, (10) an.
- Drücken Sie Taste (2), um die automatische Prüfung (Schutzklasse 1) zu starten; zuerst wird  $R_{\text{per}}$  gemessen.
- Liegt der Wert von R<sub>pe</sub> unter dem Grenzwert, wird ein Häkchen neben dem R<sub>pe</sub>-Wert angezeigt.

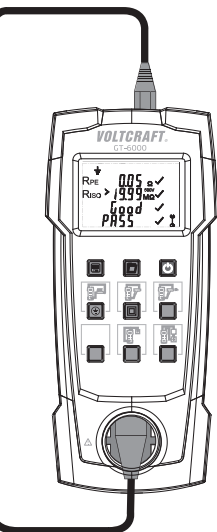

同

**ILEAK** 

 $BZ$   $7<sub>ma</sub>$   $\checkmark$ 

- R<sub>ne</sub> ist abhängig von der Länge und dem Querschnitt des geprüften Kabels!
- Wenn R<sub>pe</sub> größer als der Grenzwert (≤0,3  $\Omega$  bis zu einer Länge von 5 m), aber R<sub>PE</sub> kleiner als 1 Ω ist, wird der Messwert ohne Bewertung angezeigt. "tAble" wird angezeigt und der Prüfablauf wird beendet. Die Prüfperson muss über die Richtigkeit des Ergebnisses entscheiden.

 $\overline{175}$  $Riso < - - - ma$  $\epsilon$  - -Į **FAHIF** 

• In der nachstehenden Tabelle finden Sie typische Leitungswiderstände:

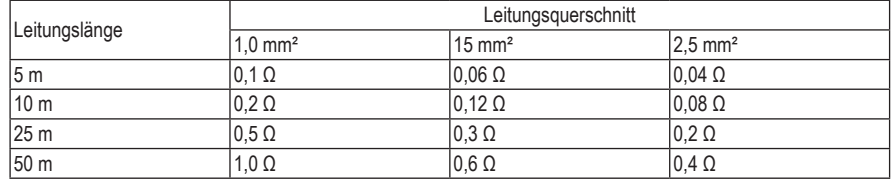

- Wenn die Prüftperson entscheidet, dass der R<sub>pe</sub>-Wert als gut (unter dem Grenzwert) zu bewerten ist, muss Taste (2) gedrückt werden. In diesem Fall wird ein Häkchen neben dem R<sub>er</sub>Wert angezeigt und der Test kann fortgesetzt werden.
- Wenn die Prüfperson entscheidet, dass der R<sub>pE</sub>Wert nicht gut ist (über dem Grenzwert), müssen Sie Taste (3) drücken. "FAIL" wird angezeigt und der Test wird beendet.
- Nachdem der  $R_{\text{pc}}$ -Test bestanden wurde, wird automatisch der  $R_{\text{ISO}}$ -Wert gemessen.
- Das Häkchen wird neben dem R<sub>iso</sub>-Symbol angezeigt, wenn der Wert über dem Grenzwert liegt.
- Nachdem die Prüfung von R<sub>ISO</sub> bestanden wurde, werden L) und N) getestet (Unterbrechung und Kurzschluss); das Häkchen wird neben dem Kabelsymbol angezeigt, wenn der Test bestanden wurde.
- "PASS" wird im Display angezeigt, wenn der gesamte Test erfolgreich abgeschlossen wurde.
- Wenn der Unterbrechungs-/Kurzschlusstest nicht bestanden wurde, wird anstelle der Meldung "Gut" die folgende Meldung angezeigt:
	- "OPEn": Unterbrechung in der L-Leitung oder in der N-Leitung, oder,
	- "SHOr": Kurzschluss zwischen L) und N).

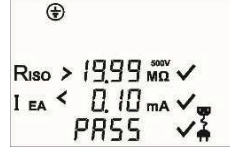

#### **Verlängerungskabel, Kabeltrommeln und Mehrfachsteckdosen prüfen**

- Schließen Sie das IEC-Netzkabel (aus dem GT-6000 v2 Kit) am IEC-Niederspannungsanschluss, IEC 60320 C14, (10) an.
- Schließen Sie das Verlängerungskabel an der Prüfsteckdose (1) und am Schutzkontaktstecker des IEC-Niederspannungskabels an.
- Drücken Sie Taste (2), um die automatische Prüfung (Schutzklasse 1) zu starten; zuerst wird  $R_{\text{pc}}$  gemessen.
- Der Rest des Tests ist derselbe wie oben für den Test des IEC-Netzkabels beschrieben.

#### **Dreiphasige Kabel prüfen**

- Schließen Sie das Dreiphasenkabel mit dem optionalen passiven Messadapter an der Prüfsteckdose (1) an.
- Schließen Sie den 4 mm Sicherheitsstecker der Messleitung mit Krokodilklemme an der 4 mm Sicherheitsbuchse (9) an und verbinden Sie sie mit PE am CEE-Stecker des zu prüfenden Dreiphasenkabels.
- Durch Drücken der Taste (2) wird die automatische Prüfung ( $R_{\text{per}}$ ,  $R_{\text{res}}$  und I<sub>EA</sub>) gestartet.

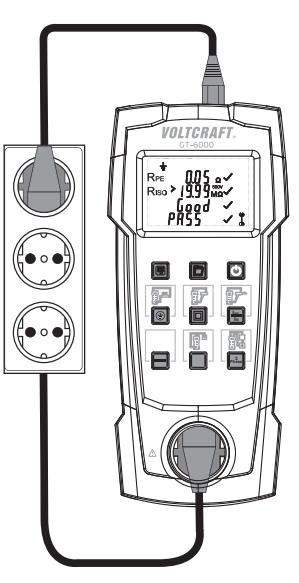

### <span id="page-21-0"></span>**e) Dreiphasige Geräte prüfen (passiv und aktiv)**

#### **Passive Prüfung**

- Für die passive Prüfung müssen L1, L2 und L3 des 5-poligen CEE-Steckers mit einem handelsüblichen Adapter überbrückt werden.
- Für die Prüfung des Schutzleiter- und Berührungsstroms wird die Ersatz-Ableitstrommethode (äquivalent zur Ableitstrom-Messmethode) verwendet.
- Die Prüfung erfolgt auf die gleiche Weise wie in "b) Geräte der Schutzklasse 1 (Ersatz-Ableitstrom, Batteriebetrieb, ohne Netzversorgung) prüfen)" beschrieben.

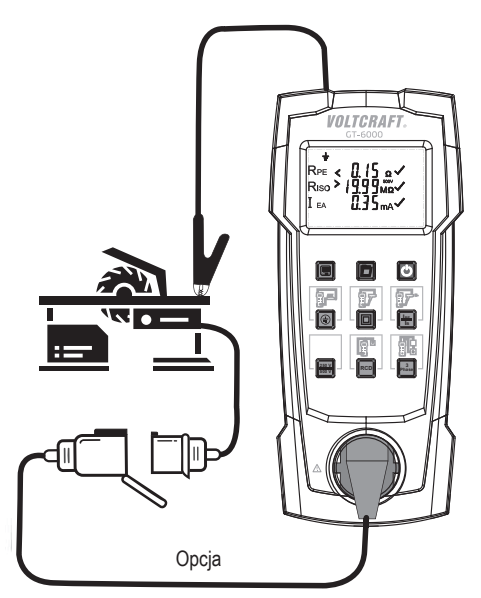

#### **Aktive Prüfung**

- Für die aktive Prüfung ist der Adapter 16 A CEE, 5-polig (Option im GT-6000 v2 Kit), erforderlich.
- Der Adapter ist aktiv (Elektronik im Inneren).
- Verbinden Sie den CEE-Anschluss des Prüflings mit dem CEE-Anschluss des Messadapters und dann den CEE-Anschluss des Messadapters mit einer geschützten Stromversorgung (3 x 400 V, N, PE, 50 Hz, 16 A).
- Das Messsignalkabel (IEC) des 16 A CEE-Adapters müssen Sie an der IEC-Buchse (10) anschließen.
- Verwenden Sie die Messleitung mit Krokodilklemme, um eine Verbindung zwischen der 4 mm Prüfbuchse (9) und einem berührbaren Metallteil des Prüflings herzustellen.
- Das Gerät muss ausgeschaltet sein. Es besteht sonst die Gefahr von Störungen und für die Prüfperson.

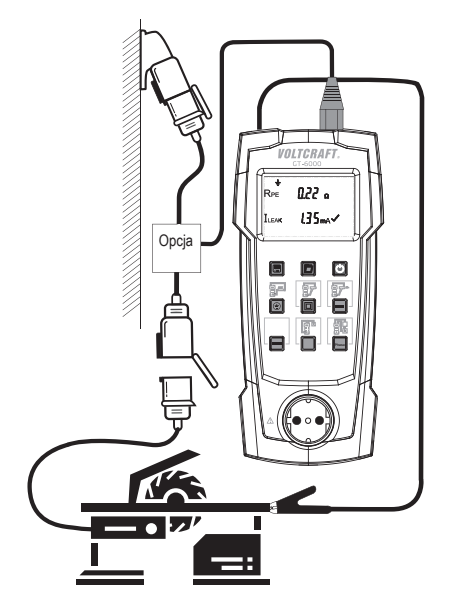

• Durch Drücken von Taste (7) wird die automatische Prüfung gestartet.

<span id="page-22-0"></span>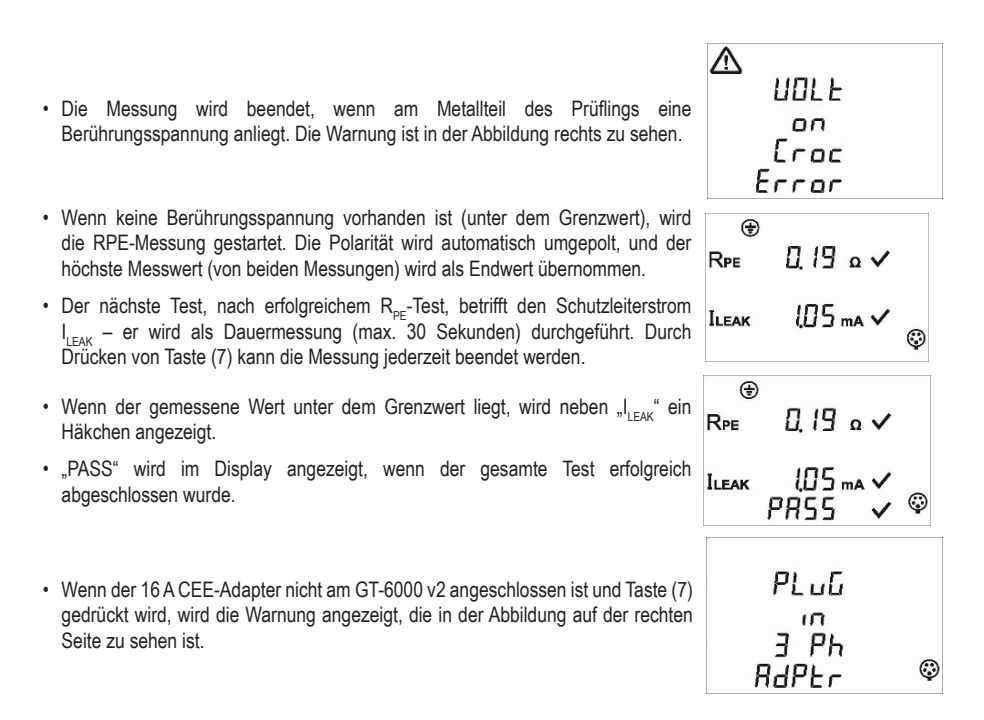

Der Prüfling muss auf eine isolierte Fläche gestellt werden. Ist dies nicht der Fall, stören mögliche Ableitströme gegen Erde Messung und Genauigkeit.

# **f) FI-Schutzschalter prüfen**

#### **30 mA-Fehlerstrom-Schutzschalter RCCBs/RCDs**

- Der GT-6000 v2 unterstützt die Auslösezeitmessung von fest installierten RCCBs/RCDs und mobilen RCCBs/ PRCDs mit einem Nennfehlerstrom von 30 mA. Die Auslösezeit wird mit 2 verschiedenen Stromeinstellungen im automatischen Prüfablauf gemessen: dem einfachen Nennfehlerstrom (Anfangspolarität 0°/180°) und dem fünffachen Nennfehlerstrom (Anfangspolarität 0°/180°).
- Die maximale Berührungsspannung wird immer mit dem Grenzwert von 50 verglichen; liegt der Wert der Berührungsspannung über dem Grenzwert, wird "UB > 50 V" angezeigt und die Prüfung wird abgebrochen.

#### **Auf folgendes muss geachtet werden:**

- Mögliche Ableitströme (hinter RCCB/RCD)
- Vorhandensein anderer Erdungseinrichtungen
- Einige Geräte (hinter RCCB/RCD) können eine längere Auslösezeit verursachen, z.B. rotierende Maschinen, Kondensatoren usw.

#### **Fest installierte RCCBs/RCDs prüfen**

- Schließen Sie das IEC-Niederspannungskabel am IEC-Anschluss (10) an.
- Schließen Sie den Stecker an einer (geerdeten) Steckdose an (diese Steckdose ist mit dem zu prüfenden RCCB/ RCD verbunden und muss eingeschaltet sein).
- Durch Drücken von Taste (6) wird der RCCB/RCD gestartet.
- Der Stecker in der Netzsteckdose muss um 180° gedreht werden, wenn "IEC Volt Error" im Display angezeigt wird. Taste (6) muss gedrückt werden, um den Test erneut zu starten.
- Jedes Mal, wenn "rESEt" im Display angezeigt wird, muss der RCCB/RCD eingeschaltet werden.
- Der RCCB/RCD wird durch einen vom GT-6000 v2 erzeugten Fehlerstrom von 30 mA ausgelöst (sowohl mit 0°- als auch mit 180°-Polarität). Die Auslösezeiten werden gemessen.
- Das Häkchen wird neben dem Auslösezeitwert angezeigt, wenn die Auslösezeit unter dem Grenzwert (200 ms) liegt.
- Wenn die durch den einzelnen Nennfehlerstrom verursachte Auslösezeit unterhalb des Grenzwerts liegt, erzeugt der GT-6000 v2 einen Fehlerstrom von 150 mA mit 0°- oder 180°-Anfangspolarität. Der RCCB/RCD wird ausgelöst und die Auslösezeiten, die durch diesen fünffachen Nennfehlerstrom verursacht werden, werden gemessen.
- Das Häkchen wird neben dem Auslösezeitwert angezeigt, wenn die Auslösezeit unter dem Grenzwert (40 ms) liegt.
- "PASS" wird im Display angezeigt, wenn der gesamte Test erfolgreich abgeschlossen wurde.

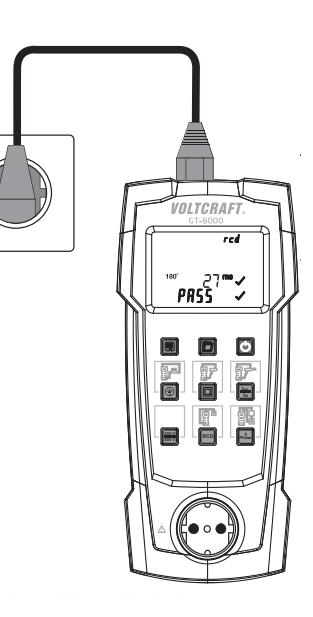

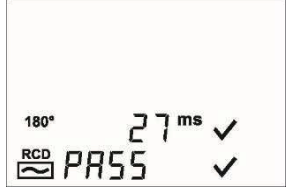

#### **Mobile RCCBs/PRCDs prüfen**

- Schließen Sie den Stecker des Netzkabels am Niederspannungsanschluss (11) an.
- Schließen Sie den Stecker an einer 230 V Steckdose (geerdet) an. Die Spannungsmessung wird automatisch übernommen.
- Eine Fehlermeldung wird für ca. 2 Sekunden angezeigt, wenn die L-Leitung der Steckdose nicht korrekt ist.

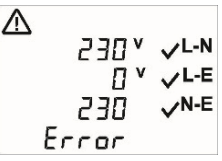

- Der mobile RCCB/PRCD muss an der Prüfsteckdose (1) angeschlossen werden.
- Schließen Sie das mitgelieferte IEC-Niederspannungskabel am IEC-Anschluss (10) des GT-6000 v2 an.
- Schließen Sie den Schutzkontaktstecker an der Steckdose des mobilen RCCB/PRCD an. Der Stecker muss so ausgerichtet sein, wie auf dem Bild rechts dargestellt.
- Durch Drücken von Taste (6) wird die Netzspannung an der Prüfsteckdose angelegt. "rCd" und "rESEt" werden angezeigt.
- Schalten Sie den mobilen Fehlerstromschutzschalter (FI/ PRCD) ein.
- VOLTCRAFT  $\overline{1}$ **PRSS** o **IPE 500 V RCD Phase <sup>3</sup>**

- Es können zwei Fehler auftreten:
	- Wenn die Warnung "rESEt" ständig angezeigt wird und "LN" und "LE" blinken, muss geprüft werden, ob der RCCB/ PRCD eingeschaltet ist.
	- Wenn der RCCB/ PRCD eingeschaltet ist und im Display die Meldung "IEC Volt Error" angezeigt wird, muss der Schutzkontaktstecker in der Steckdose des RCCB/PRCD um 180° gedreht werden.
- Durch Drücken von Taste (6) wird der Test neu gestartet.
- Der RCCB/PRCD muss jedes Mal wieder eingeschaltet werden, wenn "rESEt" angezeigt wird.
- Der mobile RCCB/PRCD wird durch einen Fehlerstrom von 30 mA mit 0°- oder 180°-Anfangspolarität ausgelöst. Die Auslösezeiten, die durch einen solchen einzelnen Nennfehlerstrom verursacht werden, werden gemessen.
- Das Häkchen wird neben dem Auslösezeitwert angezeigt, wenn die Auslösezeit unter dem Grenzwert (200 ms) liegt.
- Wenn die durch den einzelnen Nennfehlerstrom verursachte Auslösezeit unterhalb des Grenzwerts liegt, erzeugt der GT-6000 v2 einen Fehlerstrom von 150 mA mit 0°- oder 180°-Anfangspolarität. Der RCCB/RCD wird ausgelöst und die Auslösezeiten, die durch diesen fünffachen Nennfehlerstrom verursacht werden, werden gemessen.
- Das Häkchen wird neben dem Wert der Auslösezeit angezeigt, wenn diese kleiner als der Grenzwert (40 ms) ist.
- "PASS" wird im Display angezeigt, wenn der gesamte Test erfolgreich abgeschlossen wurde.

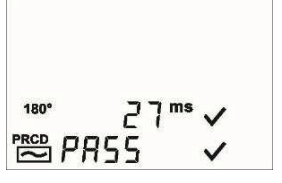

In einigen Fällen muss der mobile RCCB/PRCD an einer Steckdose angeschlossen werden (die nicht durch andere RCCBs geschützt ist) – der Test muss wie für fest installierte RCCBs/RCDs durchgeführt werden.

# <span id="page-25-0"></span>**10. Speicherfunktion**

Der GT-6000 v2 kann die Messwerte von 999 geprüften Geräten speichern.

### **a) Messdaten speichern**

- Sobald die Testsequenz abgeschlossen ist und das Testergebnis vorliegt, drücken Sie die Speicher-Taste (13). Die angezeigten Messwerte werden im ersten freien Speicherplatz gespeichert.
- Die Speicherung wird durch "STORE" und die Speicherplatznummer im Display bestätigt.
- Die Speicher-Taste (13) ist bis zur Durchführung eines weiteren Tests gesperrt, um eine doppelte Speicherung zu verhindern.
- Bei jeder neuen Speicherung wird die Speicherplatznummer automatisch um einen Speicherplatz erhöht. "FULL" wird angezeigt, wenn alle 999 Speicherplätze belegt sind.

# **b) Messungen abrufen**

- Drücken Sie die Öffnen-Taste (14), um die gespeicherten Messwerte mit der entsprechenden Speicherplatznummer abzurufen. Im Display wird "RECALL" angezeigt.
- Die Öffnen-Taste (14) schaltet zum nächsten Speicherplatz, die Speicher-Taste (13) schaltet zum vorherigen Speicherplatz zurück.

# **c) Messdaten löschen**

- Drücken Sie die Öffnen-Taste (14), um die gespeicherten Messwerte mit der entsprechenden Speicherplatznummer abzurufen. Im Display wird "RECALL" angezeigt.
- Um den gesamten Messwertspeicher zu löschen, halten Sie gleichzeitig die Speicher-Taste (13) und die Öffnen-Taste (14) so lange gedrückt, bis der Zählerstand auf Null zurückgesetzt wird. Im Display wird "no dAtA" angezeigt, wenn der Speicher leer ist. Einzelne Speicherplätze können nicht gelöscht werden.

# **d) Messdaten übertragen**

• Die Messwerte können mit einem Download-Programm vom GT-6000 v2 auf einen Windows®-kompatiblen Computer übertragen werden. Die Datenübertragung erfolgt dabei über den USB-Anschluss. Wenn der USB-Anschluss aktiviert ist, kann die automatische Abschaltung nicht erfolgen. Die automatische Abschaltung ist hier deaktiviert!

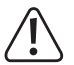

#### **Entfernen Sie alle Anschlusskabel und Prüflinge vom GT-6000 v2. Es darf nur das Anschlusskabel angeschlossen sein.**

• Bevor der GT-6000 v2 über den USB-Port angeschlossen werden kann, müssen der Treiber und das Download-Programm auf dem Computer installiert werden.

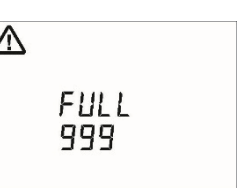

### <span id="page-26-0"></span>**e) Software und Treiber installieren**

 $\rightarrow$  Die neueste Version des Treibers und der Software erhalten Sie auch über den Link zur aktuellen Betriebsanleitung (siehe Kapitel "Einleitung").

- Laden Sie das Installationsprogramm "setupVoltcraftPAT" auf Ihren Computer herunter und installieren Sie die Anwendung.
- Führen Sie das Installationsprogramm "setupVoltcraftPAT" per Doppelklick aus. Dadurch werden der Treiber für den GT-6000 v2 und das Download-Programm installiert. Folgen Sie den Bildschirmhinweisen. Nach erfolgter Installation ist ggf. ein Neustart des Computers notwendig, um die Treiber korrekt zu laden. Es wird eine Verknüpfung "Voltcraft PAT Software" auf dem Desktop angelegt.
- Verbinden Sie das USB-C-Datenkabel mit dem USB-C-Anschluss (12) des GT-6000 v2. Verbinden Sie den USB-A-Stecker mit einem freien USB-Anschluss an ihrem Computer.
- Schalten Sie den GT-6000 v2 aus. Um den USB-Anschluss zu aktivieren, halten Sie gleichzeitig die Speicher-Taste (13) und die Ein-/Aus-Taste (15) gedrückt. Das Instrument schaltet ein und aktiviert den Anschluss. Das USB-Steckersymbol und "USB Conn" werden im Display angezeigt.
- Der Computer erkennt das Instrument und gibt eine kurze Meldung aus.
- Starten Sie das Programm "Voltcraft PAT Software" durch Doppelklick auf das Programmsymbol auf dem Desktop. Das Programm wird gestartet.
- Wählen Sie "Scan Ports", wodurch alle verfügbaren seriellen Schnittstellen erkannt werden.
- Wählen Sie dann den COM-Port, an dem Ihr GT-6000 v2 angeschlossen ist.
- Im Beispiel ist dies COM5.
- Drücken Sie "Open Port".

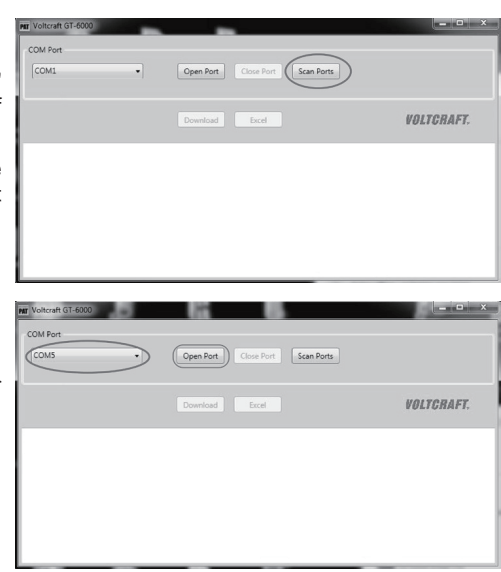

- <span id="page-27-0"></span>• Die gespeicherten Daten können nun über den Button "Download" in das Programm geladen werden.
- Die heruntergeladenen Daten werden chronologisch im unteren Bereich dargestellt.
- Über die Schaltfläche "Excel" können die Daten nun in einem Datenformat für Tabellenkalkulationsprogramme (.xls) gespeichert werden. Der Dateiname und der Speicherort können frei gewählt werden.
- Folgen Sie den Bildschirmhinweisen.

# **f) RTC (Echtzeituhr) einstellen**

Gehen Sie wie folgt vor, um Datum und Uhrzeit einzustellen:

- Schalten Sie den GT-6000 v2 aus.
- Um die Datum- und Uhrzeiteinstellung zu aktivieren, halten Sie gleichzeitig die Öffnen-Taste (14) und die Ein-/Aus-Taste (15) gedrückt. Das Instrument schaltet ein und aktiviert die Einstellung.
- Das Datum-/Zeitformat wird wie folgt angezeigt:

TT.MM = Tag (1 - 31). Monat (1 - 12)

JJJJ = Jahr

HH.mm = Stunden (0 - 23). Minuten (0 - 59)

SS = Sekunden (0 - 59), nicht einstellbar

- Drücken Sie Taste (2) um ein Datum-/Zeitfeld auszuwählen. Jeder Tastendruck schaltet ein Feld weiter.
- Sobald das Feld blinkt, kann der Wert für dieses Feld eingestellt werden.
- Drücken Sie die Speicher-Taste (13) um den Wert zu verringern oder die Öffnen-Taste (14) um den Wert zu erhöhen.
- Jede Änderung der Stunden und Minuten setzt das Feld für die Sekunden auf Null zurück.
- Um die Einstellung zu speichern, halten Sie Taste (2) für ca. 2 Sekunden gedrückt. Die Anzeige wird in den Standard-Modus umgeschaltet.
- Die RTC hat eine eigene unabhängige Stromversorgung (eine integrierte Lithium-Knopfzelle CR2032).

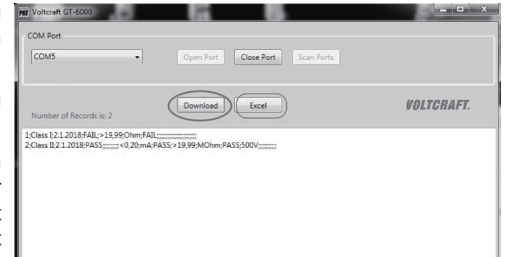

# <span id="page-28-0"></span>**11. Wartung**

• Bei bestimmungsgemäßem Gebrauch des Instruments ist keine besondere Wartung erforderlich. Sollten im täglichen Gebrauch Funktionsstörungen auftreten, steht Ihnen ein kostenloser Beratungsdienst zur Verfügung. Sollten nach Ablauf der Garantiezeit Funktionsstörungen auftreten, repariert unser Kundendienst Ihr Gerät unverzüglich.

# **a) Reinigung**

- Zur Reinigung des Instruments bzw. des Displays und der Messleitungen nehmen Sie ein sauberes, fusselfreies, antistatisches und leicht feuchtes Reinigungstuch. Lassen Sie das Instrument komplett trocknen, bevor Sie es für den nächsten Messeinsatz verwenden.
- Wenn das Gerät nach täglichem Gebrauch verschmutzt ist, sollte es mit einem feuchten Tuch und einem milden Haushaltsreiniger abgewischt werden. Verwenden Sie keinesfalls scharfe Reinigungs- oder Lösungsmittel. Vor der erneuten Verwendung muss das Gerät trocken sein.
- Vergewissern Sie sich vor der Reinigung, dass das Instrument ausgeschaltet und von der externen Stromversorgung und allen anderen angeschlossenen Geräten (Prüflinge, Steuergeräte, Kabel usw.) getrennt ist.

### **b) Kalibrierungsintervall**

Das Gerät muss in regelmäßigen Abständen durch unseren Kundendienst kalibriert werden, um die angegebene Genauigkeit der Messergebnisse zu gewährleisten. Wir empfehlen ein Kalibrierintervall von einem Jahr.

### **c) Batteriewechsel und -entsorgung**

- Trennen Sie vor dem Batteriewechsel das Instrument von allen angeschlossenen Messleitungen. Verwenden Sie nur Batterien, wie im Abschnitt Technische Daten beschrieben!
	- Schalten Sie das Gerät aus. Trennen Sie die Messleitungen ab.
	- Lösen Sie die Schrauben auf der Geräterückseite (nicht komplett entfernen). Heben Sie den Gehäusedeckel an.
	- Nehmen Sie die verbrauchten Batterien heraus.
	- Setzen Sie sechs frische Batterien 1,5 V AA (LR6) ein.
	- Setzen Sie eine neue Lithium-Knopfzelle vom Typ CR2032 ein (Lebensdauer ca. 2 Jahre). Diese Batterie ist für die Datum- und Zeiteinstellung zuständig. Achten Sie auf die Polarität!
	- Setzen Sie den Gehäusedeckel wieder zurück und ziehen Sie die Schrauben wieder fest.
- Bitte denken Sie an die Umwelt, wenn Sie Ihre Batterien entsorgen. Sie gehören auf die Sondermülldeponie. In den meisten Fällen können die Batterien an die Verkaufsstelle zurückgegeben werden.
- Bitte beachten Sie die jeweils gültige Verordnung über die Rücknahme, Verwertung und Entsorgung von gebrauchten Batterien und Akkus.
- Batterien sind Sondermüll und gehören nicht in den Hausmüll.
- Batterien dürfen nicht kurzgeschlossen werden.

<span id="page-29-0"></span>• Wenn ein Gerät über einen längeren Zeitraum nicht benutzt wird, müssen die Akkus oder Batterien entfernt werden. Sollte das Gerät durch ausgelaufene Zellen verunreinigt sein, muss es zur Reinigung und Überprüfung an das Werk zurückgeschickt werden.

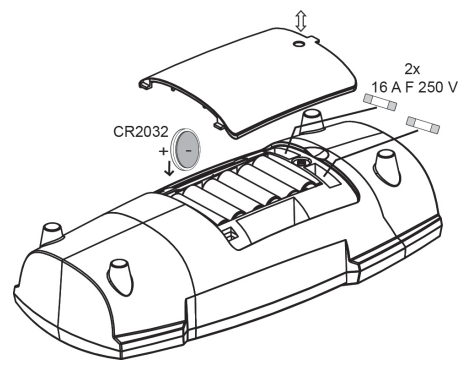

### **d) Sicherungen austauschen/Produkt entsorgen**

- Achten Sie vor dem Sicherungswechsel darauf, dass das Instrument von der externen Stromversorgung und den angeschlossenen Geräten (Prüfling, Steuergeräte usw.) getrennt ist.
- Verwenden Sie nur Sicherungen, wie im Abschnitt Technische Daten beschrieben!
- Die Verwendung von Hilfssicherungen, insbesondere das Kurzschließen von Sicherungshaltern, ist verboten und kann zur Zerstörung des Instruments oder zu schweren Verletzungen des Bedieners führen.
- Schalten Sie das Gerät aus. Trennen Sie die Messleitungen ab.
	- Lösen Sie die Schrauben auf der Geräterückseite.
	- Heben Sie den Gehäusedeckel an.
	- Entfernen Sie die defekte Sicherung.
	- Setzen Sie eine neue Sicherung ein.
	- Setzen Sie den Gehäusedeckel wieder zurück und ziehen Sie die Schrauben wieder fest.
	- Keramische Sicherung F1/F2: 16 A, 250 V, flink (5 x 20 mm), Schaltvermögen ≥500 A
- Allgemeine Warnung: Bei geöffnetem Batterie-/Sicherungsfach darf das Gerät nicht verwendet werden!

### **Produkt entsorgen**

- Das Produkt gehört nicht in den Hausmüll.
- Die Batterien müssen entfernt und getrennt vom Produkt entsorgt werden.

# <span id="page-30-0"></span>**12. Technische Daten**

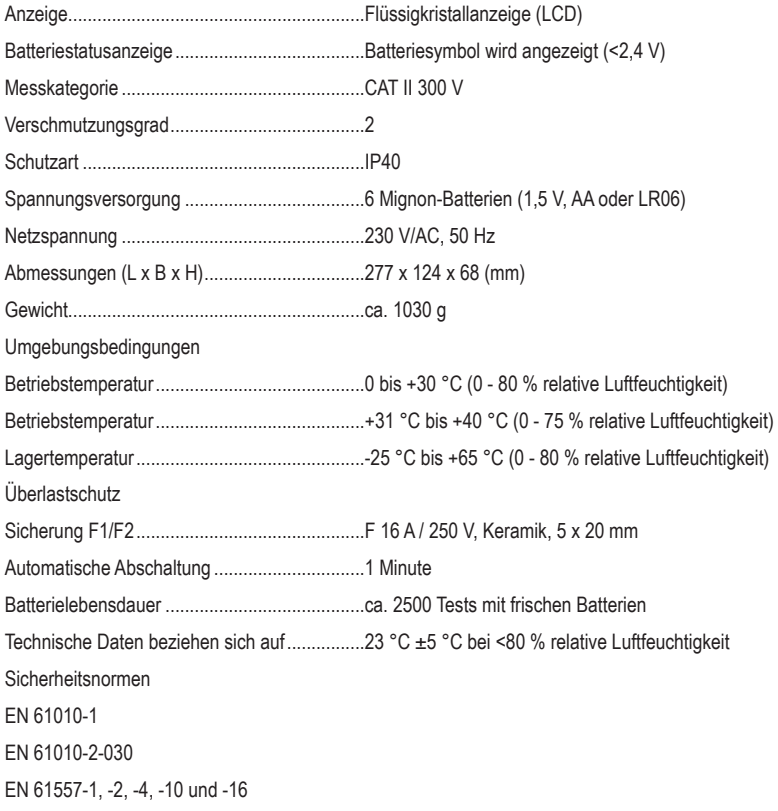

### **Erdungskontinuität – Schutzleiterwiderstand**

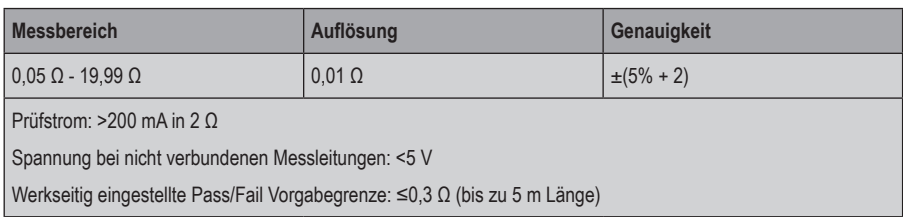

#### **Isolierwiderstand**

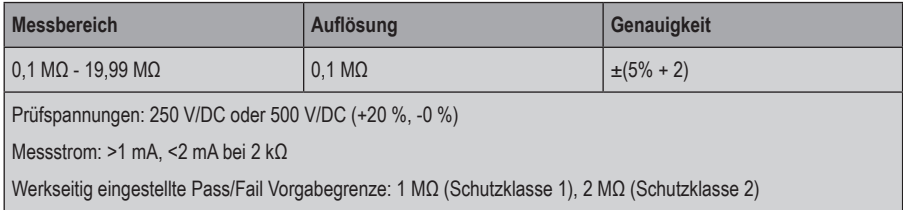

#### **Ersatz-Ableitstrom – Schutzleiter- und Berührungsstrom (Ersatz-Ableitstrom-Messverfahren)**

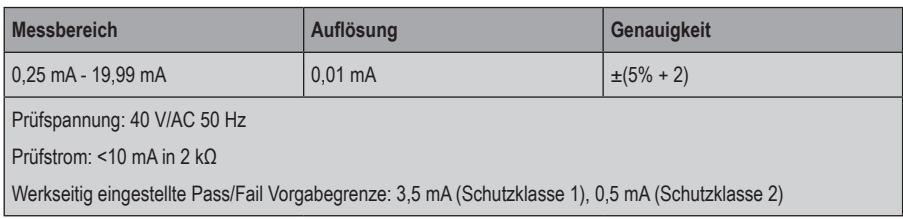

#### **Differenz-Ableitstrom – Schutzleiterstrom (Differenzstrom-Messverfahren)**

![](_page_32_Picture_106.jpeg)

#### **Berührungsableitstrom – Berührungsstrom (direktes Messverfahren)**

![](_page_32_Picture_107.jpeg)

#### **Prüfung von Strom-/Verlängerungskabeln, Kabeltrommeln und Mehrfachsteckern**

Schutzleiterwiderstandsmessung (Daten siehe oben)

Isolierwiderstandsmessung (Daten siehe oben)

Leitungsbruchprüfung des externen Leiters (L) und des Neutralleiters (N)

Kurzschlussprüfung des externen Leiters (L) und des Neutralleiters (N)

#### **RCD-Prüfung – Auslösezeit von RCCB/RCD**

![](_page_33_Picture_88.jpeg)

#### **Ableitstrommessung mit 3-Phasen-Adapter – Schutzleiterstrom (direktes Messverfahren mit optionalen Messadaptern)**

![](_page_33_Picture_89.jpeg)

#### **Spannungsmessung – Spannungsmessung an externer Schutzkontaktsteckdose**

![](_page_33_Picture_90.jpeg)

Hinweis: Alle werkseitig eingestellten Pass/Fail-Grenzen sind nach DIN VDE 0701-0702 und ÖVE/ÖNORM E 8701-1 eingestellt

Dies ist eine Publikation der Conrad Electronic SE, Klaus-Conrad-Str. 1, D-92240 Hirschau (www.conrad.com). Alle Rechte einschließlich Übersetzung vorbehalten. Reproduktionen jeder Art, z. B. Fotokopie, Mikroverfilmung oder die Erfassung in elektronischen Datenverarbeitungsanlagen bedürfen der schriftlichen Genehmigung des Herausgebers. Nachdruck, auch auszugsweise, verboten. Die Publikation entspricht dem technischen Stand bei Drucklegung. Copyright 2021 by Conrad Electronic SE.